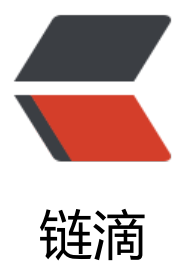

# 详解 redis 及 U[bun](https://ld246.com)tu 的安装和运行

作者: javmain

原文链接:https://ld246.com/article/1511261732696

来源网站:[链滴](https://ld246.com/member/javmain)

许可协议:[署名-相同方式共享 4.0 国际 \(CC BY-SA 4.0\)](https://ld246.com/article/1511261732696)

## **写作目的**

- 1. 了解redis的功能和特点
- 2. 记录安装方法和步骤,方便复查
- 3. 环境:ubuntu 16.04 LTS redis-4.0.2
- 4. 每个知识点背后都有其原因,深究才会掌握知识的本真

### **一、简介**

Redis由Salvatore Sanfilippo开发于2009年, 到今年9月21号已经发布了197个release版本, 目前最 稳定版是4.0.2。Redis是一个开源的使用ANSIC语言编写、支持网络、可基于内存亦可持久化的日志 、灵活的、开源的、key-value存储系统。它允许用户存储大量的数据,而且没有关系数据库的限制。 edis和Memcached类似,但是解决了断电后数据完全丢失的情况(由于redis是异步复制,因此不保 [数据完](https://redis.io/)全不丢失,只是解决了不丢失的可能性),而且它支持更多元化的value[类型,而](https://github.com/antirez/redis/releases/)且性能相对 效。同时它也支持多种编程语言调用: ActionScript, C, C++, C#, Chicken Scheme, Clojure, Comm n Lisp, D, Dart, Erlang, Go, Haskell, Haxe, Io, Java, JavaScript (Node.js), Julia, Lua, Objective-C, Caml, Perl, PHP, Pure Data, Python, R[16], Racket, Ruby, Rust, Scala, Smalltalk and Tcl, 并且 过Redis Sentinel提供高可用,通过Redis Cluster提供自动分片。 Redis还支持主从异步复制,非常 的非阻塞初次同步、网络断开时自动重连局部重同步。

其他特性包括:

- 事务
- 订阅/发布
- Lua脚本
- 带TTL的键
- LRU回收健
- 自动故障转移(failover)

### **1、数据模型**

作为Key-value型数据库, Redis也提供了键(Key)和键值(Value)的映射关系。但是, 除了常规 数值或字符串, Redis的键值还可以是以下形式: Lists, Sets, Sorted Sets, Hashes, HyperLogLogs, Bi maps,Geospatial data(地理空间数据 since Redis 3.2)。键值的数据类型决定了该键值支持的操作。 edis支持诸如列表、集合或有序集合的交集、并集、差集等高级原子操作;同时,如果键值的类型是 通数字,Redis则提供自增等原子操作。

### **2、[持久化](https://en.wikipedia.org/wiki/Geohash/)**

通常, Redis将数据全部存储于内存中, 或被配置为使用虚拟内存(since Redis 2.3), 此功能已经被弃 ,来保存到磁盘上。

现在Redis可以通过以下两种方式实现数据持久化:

1. 使用快照的方式, 异步将内存中的数据不断写入磁盘;

2. 使用AOF(append-only file)(since Redis 1.1)的方式,类似MySQL的日志方式,以增量的方式记 每次更新的日志。

前者性能较高,但是可能会引起一定程度的数据丢失;后者相反。默认情况下Redis每2秒会写入数据 文件系统,当然如果需要这个时间是可配置的。如果系统宕机,那么只会有几秒的数据会丢失。如果 此感兴趣, 可以阅读作者的博文 Redis persistence demystified或者此文Redis官方文档(13) ——持 化

### **3、复制**

R[edis支持将数据同步到多台从库上,这种特性对提高读取性能非常有益。](http://powersoft.iteye.com/blog/2147091/)Replication是Redis最重 的功能,但也是坑最多的功能,想掌握好,需要了解这些内容。

- Redis 采用异步复制(since Redis 2.8)。 一个主服务器可以拥有多个从服务器。
- 从服务器可以接受其他从服务器的连接会形成图状结构。
- Redis 的复制在主服务器上是非阻塞的。
- Redis 的复制在从服务器上也是非阻塞的。

● 复制可以用来支持可伸缩性, 用多个从服务器处理只读查询(例如, 繁重的 SORT 操作可以分配到 服务器上),也可以仅仅作为数据冗余。

### **4、高可用**

Redis Sentinel 是 Redis 的官方高可用解决方案,是设计用来帮助管理 Redis 实例的系统。用于完 下面 4 个任务:

● 监控(Monitoring)。Sentinel 不断检查你的主从实例是否运转正常。

● 通知(Notification)。Sentinel 可以通过 API 来通知系统管理员, 或者其他计算机程序, 被监控的 R dis 实例出了问题。

● 自动故障转移(Automatic failover)。如果一台主服务器运行不正常, Sentinel会开始一个故障转移 程,将从服务器提升为主服务器,配置其他的从服务器使用新的主服务器,使用 Redis 服务器的应用 序在连接时会收到新的服务器地址通知。

● 配置提供者(Configuration provider)。Sentinel 充当客户端服务发现的权威来源: 客户端连接到 S ntinel 来询问某个服务的当前 Redis主服务器的地址。当故障转移发生时, Sentinel 会报告新地址。

### **5、集群**

支持分布式系统,成为Redis能持续不断发展的动力,也是能被广泛使用的亮点。我们看看redis集群 能做什么

● Redis 集群提供一种运行 Redis 的方式,数据被自动的分片到多个 Redis 节点。

● 集群不支持处理多个键的命令, 因为这需要在 Redis 节点间移动数据, 使得 Redis 集群不能提供像 edis 单点那样的性能, 在高负载下会表现得不可预知。

● Redis 集群也提供在网络分割(partitions)期间的一定程度的可用性,这就是在现实中当一些节 失败或者不能通信时能继续进行运转的能力。

**当然上文只是对 Redis 功能的一个概览,如果想深入学习,每个特性都可以写一系列文章,本文就不 详细展开叙述。**

### **二、安装及运行 redis**

#### **1、检测是否有安装redis**

使用linux命令whereis查找是否安装redis-cli和redis-server

```
ubuntu@ubuntu-linux:~$ whereis redis-cli
redis-cli:
```
ubuntu@ub[untu-linu](http://man.linuxde.net/whereis/)x:~\$ whereis redis-server redis-server:

### **2、安装 Redis**

### **1. 通过apt-get命令安装**

● 命令:

sudo apt-get update sudo apt-get install redis-server

#### **2. 通过下载官方安装包进行安装并解压**

- 本文不是用 root 用户安装
- 命令:

wget http://download.redis.io/releases/redis-4.0.2.tar.gz tar -zxvf redis-4.0.2.tar.gz

● 移到解压后的 Redis 到/usr/local/redis-4.0.2

sudo mv redis-4.0.2 /usr/local/

● 编译以及安装

cd /usr/local/redis-4.0.2 make suod make install

### **3、启动 Redis**

sudo /usr/local/bin/redis-server

注意: 非 root 启动,如果用命令直接关闭redis, redis无法结束进程

11462:M 21 Nov 17:15:54.777 # User requested shutdown... 11462:M 21 Nov 17:15:54.777 \* Saving the final RDB snapshot before exiting. 11462:M 21 Nov 17:15:54.777 # Failed opening the RDB file dump.rdb (in server root dir /usr/ ocal/bin) for saving: Permission denied 11462:M 21 Nov 17:15:54.777 # Error trying to save the DB, can't exit.

● 指定配置文件启动

sudo /usr/local/bin/redis-server /usr/local/redis-4.0.2/redis.conf &

● 检测后台进程是否存在

ps -ef |grep redis

● 检测 6379 端口是否在监听

netstat -lntp | grep 6379

● 使用 redis-cli 进行连接

ubuntu@ubuntu-linux:/usr/local/bin\$ redis-cli 127.0.0.1:6379> keys \* (empty list or set) 127.0.0.1:6379> set redis redis-4.0.2 **OK** 127.0.0.1:6379> get redis "redis-4.0.2" 127.0.0.1:6379>

### **4、停止 Redis**

● 使用 redis-cli 停止

redis-cli shutdown

● 或在 redis-cli 命令行中停止

127.0.0.1:6379> shutdown not connected>

● 直接 kill 掉进程( Redis 可以妥善处理 SIGTERM 信号)

kill -9 PID

### **三、总结**

Redis 是开发人员必备的利器,掌握好 Redis 的功能特性并使用到实际场景才能真正体会到 Redis 的 来的便利。目前 Redis 主要应用场景如下:

- 构建高可用的缓存系统
- 积分排行榜( sorted set )
- 计数器
- 分布式锁
- 消息中间件 ( message queue / pub/sub)
- web服务器的session管理

参考资料

1. Redis

#### 2. Redis wikipedia

- 3. the-little-redis-book
- 4. Redis3.0官方文档翻译和源码解析